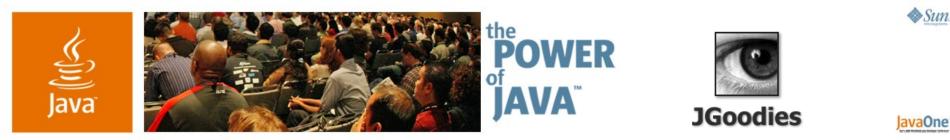

# Desktop Patterns and Data Binding

**Karsten Lentzsch** 

Founder JGoodies www.JGoodies.com

TS-1074

java.sun.com/javaone/sf

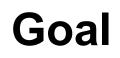

# Learn how to organize presentation logic and how to bind domain data to views

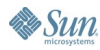

2006 JavaOne<sup>™</sup> Conference | Session TS-1074 | 2 java.sun.com/javaone/sf

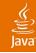

# Agenda

Introduction Autonomous View Model View Controller Model View Presenter Presentation Model Data Binding

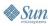

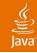

# Agenda

### Introduction

Autonomous View Model View Controller Model View Presenter Presentation Model Data Binding

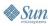

#### لان Java

# Questions

- How shall I structure my application?
- How to separate concerns?
- How to build a view?
- Who should handle events?
- Do I need a controller?
- How can I test my GUI logic?

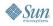

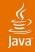

# Legend

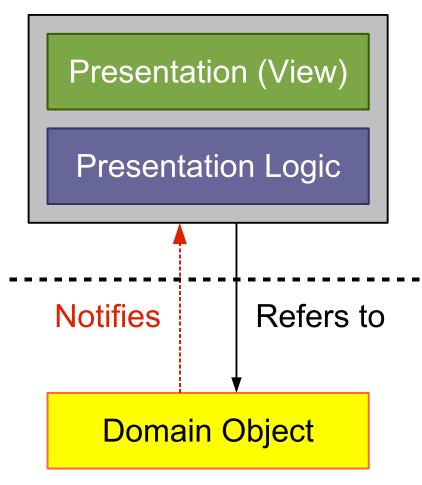

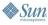

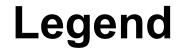

#### Domain/business logic

- Examples:
  - Book
  - Person
  - Address
  - Invoice
- More generally: object graph

#### **Domain Object**

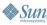

# Legend

Ę

#### **Presentation Logic**

- Handlers for:
  - List selection changes
  - Check box selection
  - Drag drop end
- UI models
  - ListModel
  - TableModel
  - TreeSelectionModel
- Swing actions

# **Event Handling vs. Presentation Logic**

- Toolkit handles fine-grained events:
  - Mouse entered, exited
  - Mouse pressed
  - Radio button pressed, armed, rollover
- Application handles coarse-grained events:
  - Radio button selected
  - Action performed
  - List items added
  - Domain property changed

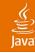

# Legend

#### Presentation (View)

- Container:
  - JPanel, JDialog, JFrame
- Contains components:
  - JTextField, JList, JTable
- Component initialization
- Panel building code
- GUI state:
  - Check box pressed
  - Mouse over

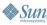

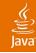

### Legend

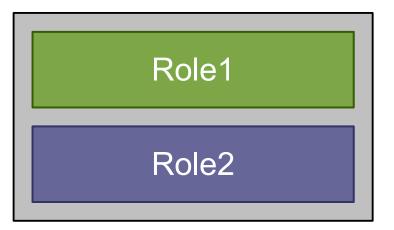

- Role1 and Role2
   sit together in a class
- Can access each other

#### ----- Separated layers

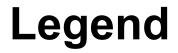

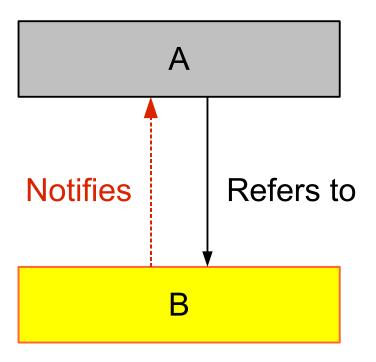

- A refers to B
- A holds a reference to B
- B indirectly refers to A

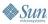

# Legend

E)

• A observes B's changes

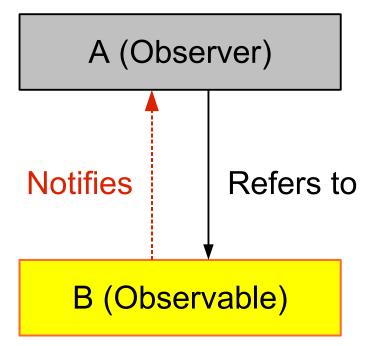

- A is an **Observer**
- B is an **Observable**

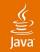

### **All Mixed Together**

Presentation (View)

Presentation Logic

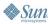

### Java<sup>®</sup>

# **Business Logic in the Presentation**

Presentation (View)

**Presentation Logic** 

**Business Logic** 

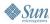

#### کی) Java

### **Pattern: Separated Presentation**

Presentation (View)

Presentation Logic

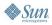

# **Decouple Domain From Presentation**

- The domain shall not reference the presentation
- Presentation refers to domain and modifies it
- Advantages:
  - Reduces complexity
  - Multiple presentations

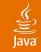

### **Separated Presentation with Observer**

Presentation (View)

Presentation Logic

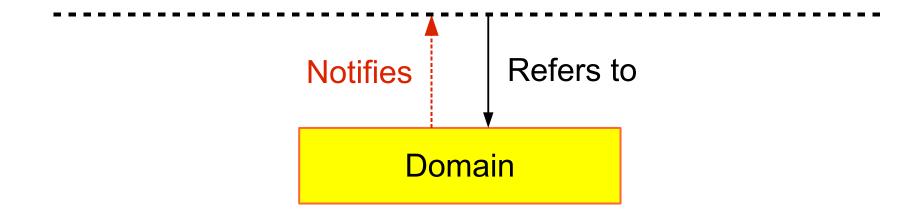

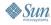

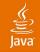

### **Separated Presentation**

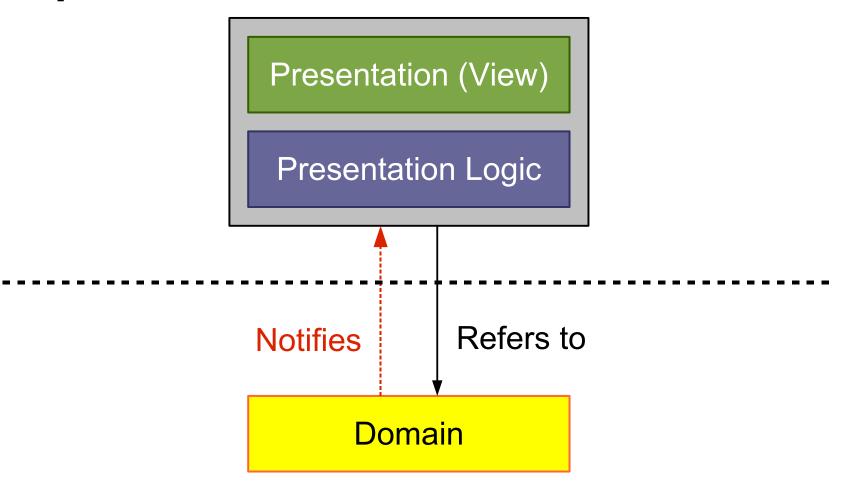

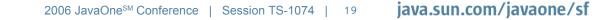

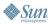

Java**One** 

### Java

# **Visual Agenda**

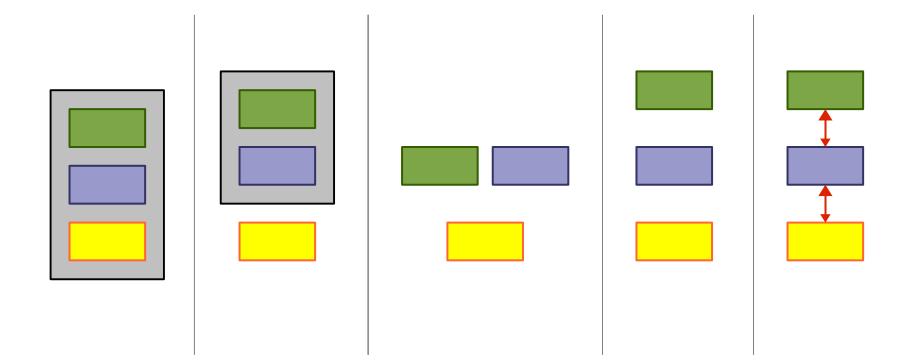

2006 JavaOne<sup>SM</sup> Conference | Session TS-1074 |

java.sun.com/javaone/sf

20

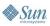

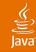

# Agenda

Introduction Autonomous View Model View Controller Model View Presenter Presentation Model Data Binding

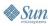

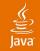

### **Pattern: Autonomous View**

**Presentation** (View)

**Presentation Logic** 

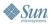

#### رکن Java

# **Autonomous View**

- Often one class per window or screen
- Often a subclass of JDialog, JFrame, JPanel
- Contains:
  - Fields for UI components
  - Component initialization
  - Panel building/layout
  - Model initialization
  - Presentation logic: listeners, operations

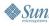

# **Example GUI**

| Album Editor                                | Album Editor                                                     |
|---------------------------------------------|------------------------------------------------------------------|
| Artist Miles Davis<br>Title In a Silent Way | Artist Alfred Brendel<br>Title Piano Concerto No. 5<br>Classical |
| Composer OK Cancel                          | Composer Ludwig van Beethoven OK Cancel                          |

#### Composer field is **enabled**, if classical is **selected**

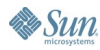

Ĩ

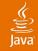

# Autonomous View Sample (1/2)

public class AlbumDialog extends JDialog {

private final Album album;

private JTextField artistField;
...

public AlbumDialog(Album album) { ... }

private void initComponents() { ... }

private void initPresentationLogic() { ... }

private JComponent buildContent() { ... }

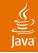

# Autonomous View Sample (2/2)

```
class ClassicalChangeHandler
```

implements ChangeListener {

```
public void stateChanged(ChangeEvent e) {
    // Enable or disable the composer field.
}
```

class OKActionHandler implements ActionListener {

```
public void actionPerformed(ActionEvent e) {
    // Commit changes and close the dialog.
}
```

}

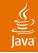

# **Autonomous View: Tips**

- Build dialogs, frames, panels
- Extend JDialog, JFrame, JPanel if necessary Do you extend or use HashMap?
- Compose large screens from small panels
  - In simple cases use build methods like: #buildMainPanel, #buildButtonBar, etc
  - Otherwise nest subpanels

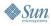

# **Autonomous View**

- Common and workable
- Has disadvantages:
  - Difficult to test logically
  - Difficult to overview, manage, maintain, and debug, if the view or logic is complex
- Consider to separate the logic from the view

### Java

### **Presentation Logic Separated**

Presentation (View)

Presentation Logic

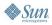

#### Java**One**

#### رن الله Java

# **Separated Logic: Advantages I**

- Allows to test the presentation logic logically
- Simplifies team synchronization
- Each part is smaller and easier to overview
- Allows to build **forbidden zones** 
  - For team members
  - Before you ship a new release
    - Layout changes allowed
    - Design is done, but bug fixes in the logic are still allowed

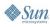

#### چ الله Java

# Separated Logic: Advantages II

#### • Thin GUI:

- Easier to build, understand, maintain
- Can follow syntactical patterns
- More team members can work with it
- Logic can ignore presentation details, e.g. component types (JTable vs. JList)
- Logic can be reused for different views

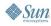

### Java

# **Separated Logic: Disadvantages**

- Extra machinery to support the separation
- Extra effort to read and manage multiple sources

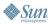

# Separating Logic from the View

- Can simplify or add complexity
- Separation costs vary with the pattern used
- **Opinion:** typically you benefit from the separation

My personal guideline for team projects:

- Use Autonomous View for message dialogs
- Otherwise separate the logic from the view

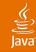

# Agenda

Introduction Autonomous View **Model View Controller** Model View Presenter Presentation Model Data Binding

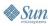

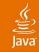

#### **Presentation Logic Separated**

Presentation (View)

Presentation Logic

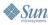

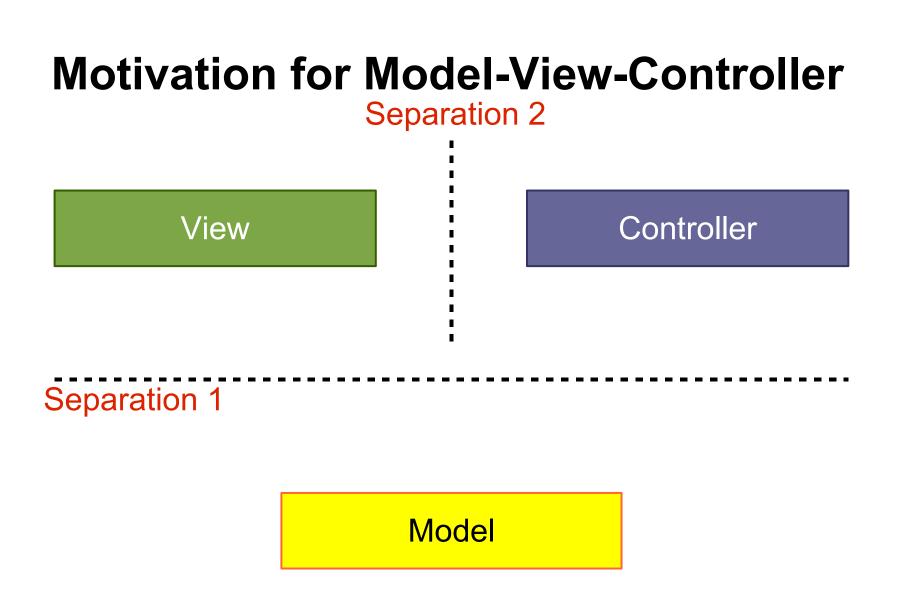

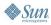

E)

#### Java

#### Pattern: Model-View-Controller

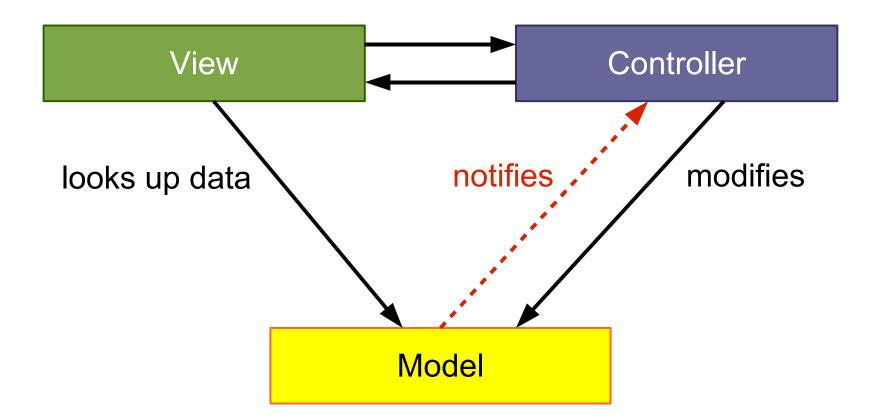

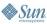

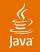

#### Swing: M-JComponent-(VC)

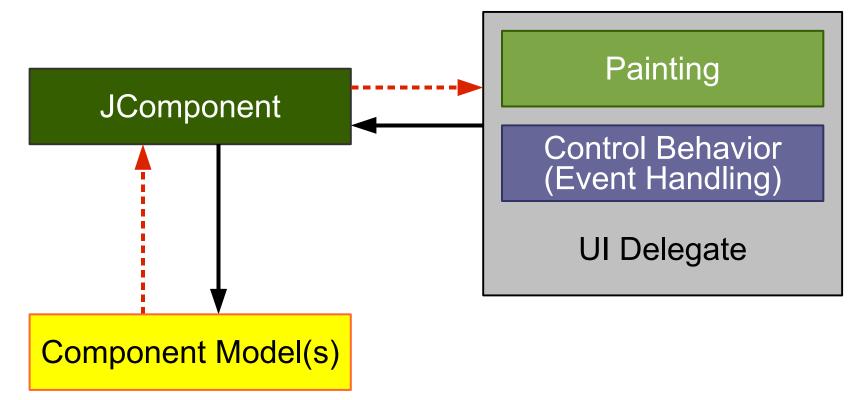

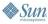

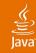

#### **JCheckBox**

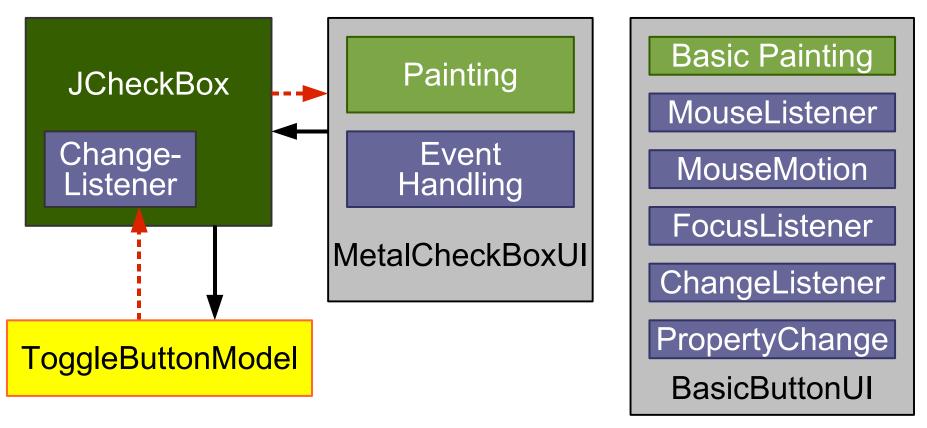

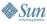

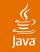

# MVC vs. Swing

- MVC separates the View and Controller
- Swing does not separate the View and Controller
- UI delegates display data and handle events
- MVC useful for component level and app level
- Swing does not use MVC at the component level

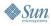

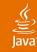

# Agenda

Introduction Autonomous View Model View Controller **Model View Presenter** Presentation Model Data Binding

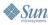

# Pattern: Model View Presenter (MVP)

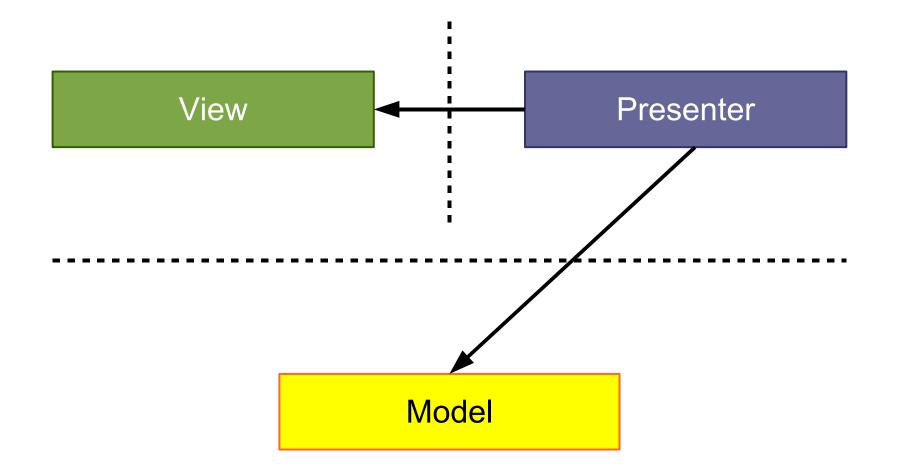

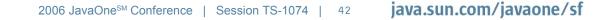

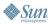

رچ) lava

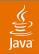

#### **Model View Presenter**

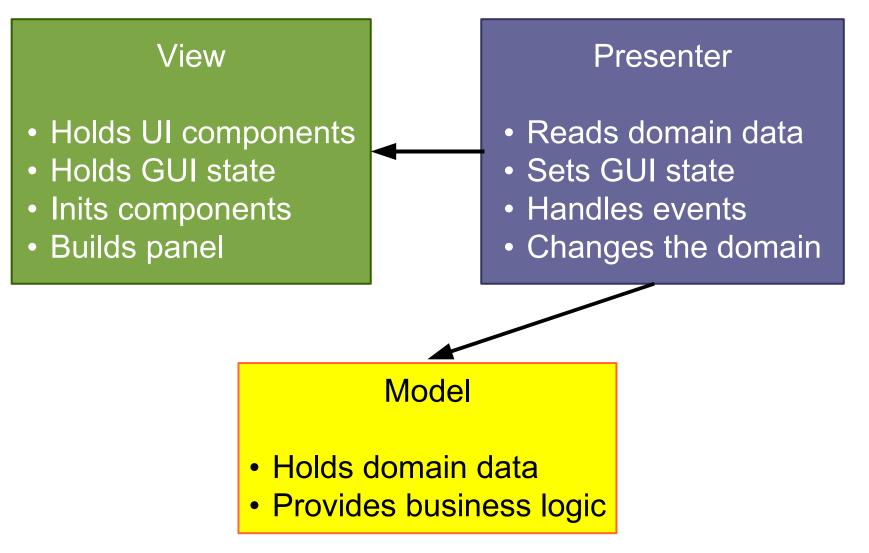

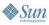

#### Java

#### **Model View Presenter**

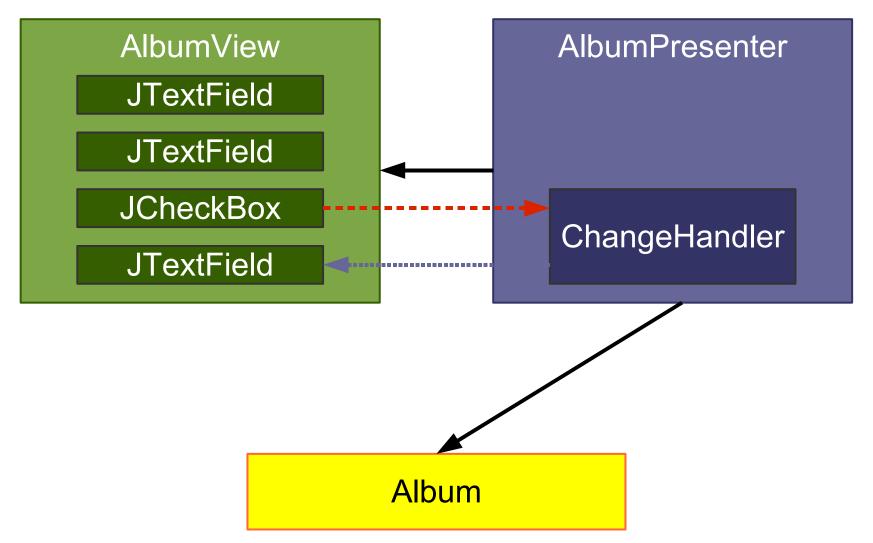

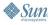

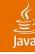

#### From Autonomous View...

public class AlbumDialog extends JDialog {
 private JTextField artistField;
 public AlbumDialog(Album album) { ... }
 private void initComponents() { ... }
 private JComponent buildContent() { ... }

```
private final Album album;
private void initPresentationLogic() { ... }
private void readGUIStateFromDomain() { ... }
private void writeGUIStateToDomain() { ... }
class ClassicalChangeHandler implements ...
class OKActionHandler implements ...
```

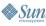

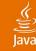

🏶 Sun

### ...to Model View Presenter

```
class AlbumView extends JDialog {
   private JTextField artistField;
   public AlbumView() { ... }
   private void initComponents() { ... }
   private JComponent buildContent() { ... }
public class AlbumPresenter {
   private final AlbumView view;
   private Album album;
   private void initPresentationLogic() { ... }
   private void readGUIStateFromDomain() { ... }
   private void writeGUIStateToDomain() { ... }
   class ClassicalChangeHandler implements ...
   class OKActionHandler implements ...
```

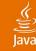

🏶 Sun

### ...to Model View Presenter

```
class AlbumView extends JDialog {
   private JTextField artistField;
   public AlbumView() { ... }
   private void initComponents() { ... }
   private JComponent buildContent() { ... }
public class AlbumPresenter {
   private final AlbumView view;
   private Album album;
   private void initPresentationLogic() { ... }
   private void readGUIStateFromDomain() { ... }
   private void writeGUIStateToDomain() { ... }
   class ClassicalChangeHandler implements ...
   class OKActionHandler implements ...
```

2006 JavaOne<sup>™</sup> Conference | Session TS-1074 | 47 **java.sun.com/javaone/sf** 

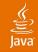

#### **Presenter: Example Logic**

# class ClassicalChangeHandler implements ChangeListener {

public void stateChanged(ChangeEvent e) {
 // Check the view's classical state.
 boolean classical =
 view.classicalBox.isSelected();

// Update the composer field enablement.
view.composerField.setEnabled(classical);

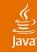

# Agenda

Introduction Autonomous View Model View Controller Model View Presenter **Presentation Model** Data Binding

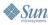

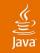

#### **Pattern: Presentation Model**

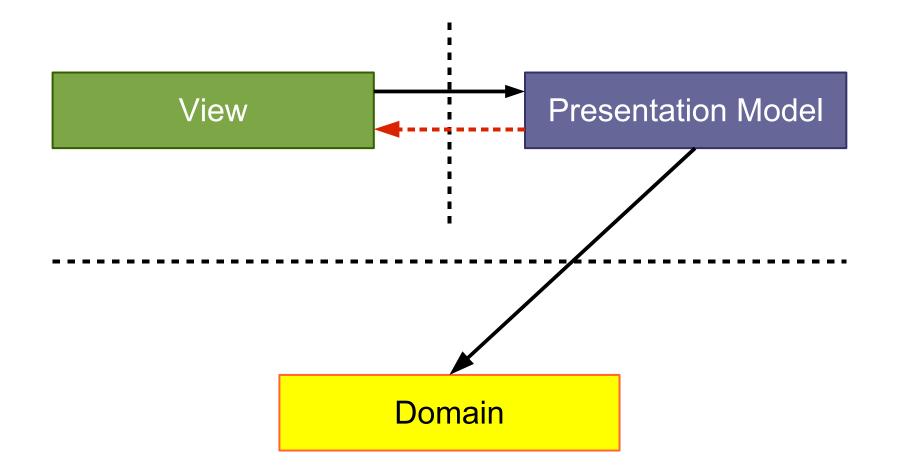

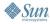

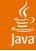

### **Presentation Model**

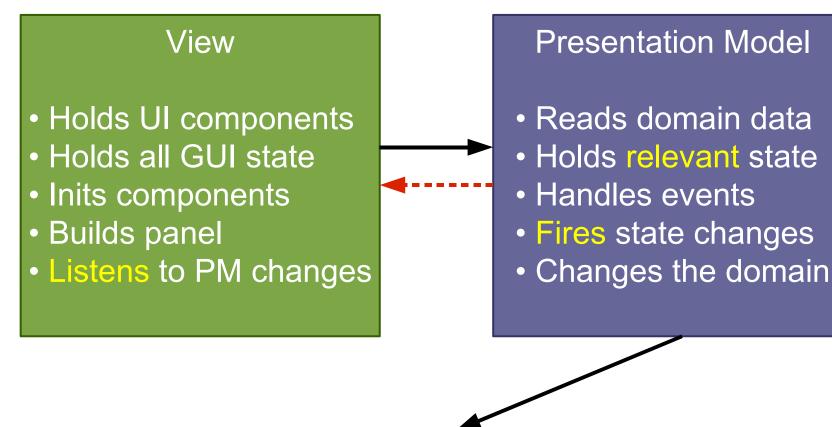

Domain

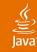

### **Reminder: Swing Actions**

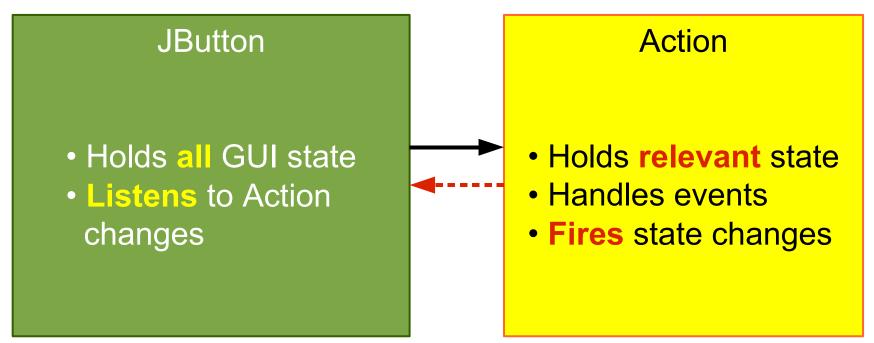

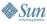

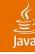

#### From Autonomous View...

public class AlbumDialog extends JDialog {
 private JTextField artistField;
 public AlbumDialog(Album album) { ... }
 private void initComponents() { ... }
 private JComponent buildContent() { ... }

```
private final Album album;
private void initPresentationLogic() { ... }
private void readGUIStateFromDomain() { ... }
private void writeGUIStateToDomain() { ... }
class ClassicalChangeHandler implements ...
class OKActionHandler implements ...
```

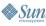

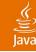

### ...to Presentation Model

```
class AlbumView extends JDialog {
   private final AlbumPresentationModel model;
   private JTextField artistField;
   public AlbumView(AlbumPM model) { ... }
   private void initComponents() { ... }
   private JComponent buildContent() { ... }
}
public class AlbumPresentationModel {
   private Album album;
   private void initPresentationLogic() { ... }
   private void readPMStateFromDomain() { ... }
   private void writePMStateToDomain() { ... }
   class ClassicalChangeHandler implements ...
   class OKActionHandler implements ...
```

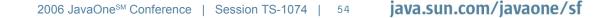

#### **AlbumPresentationModel**

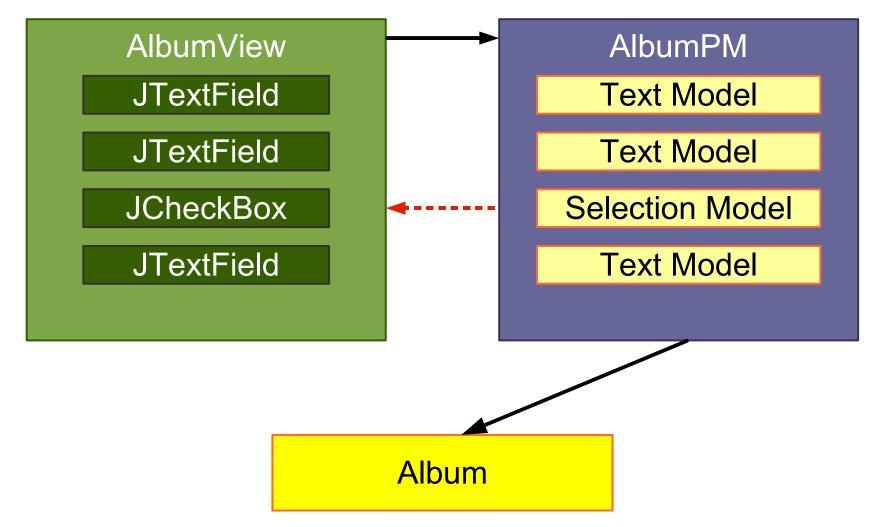

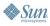

رنگ lava

# AlbumPresentationModel

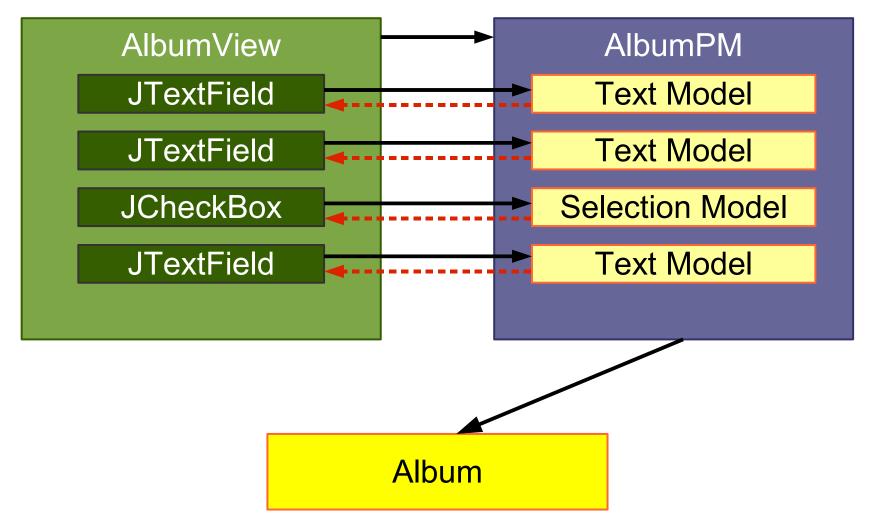

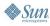

رنگ lava

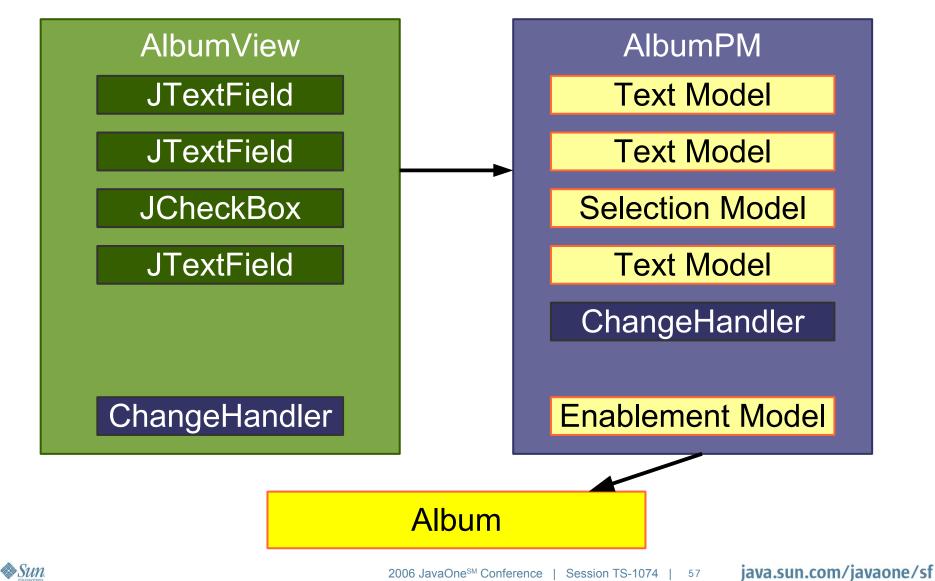

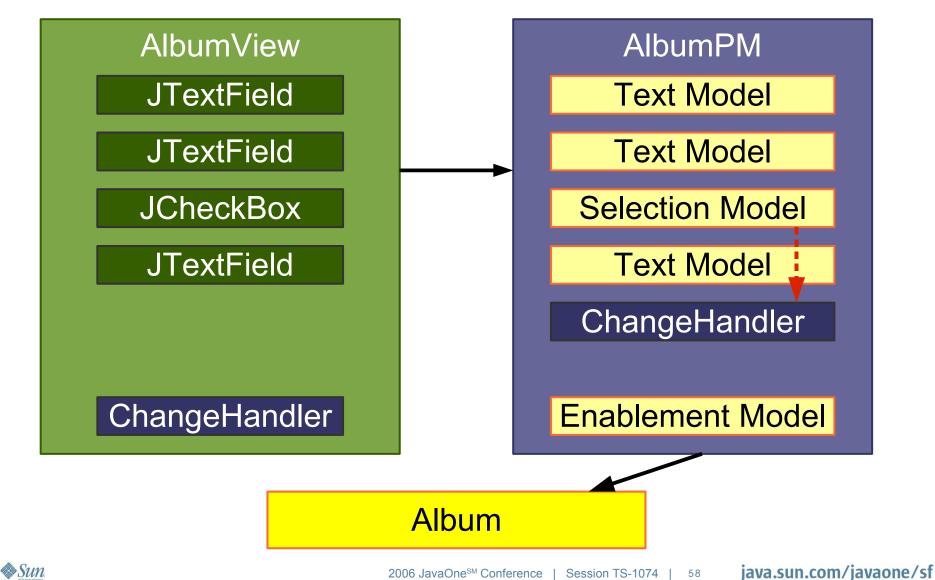

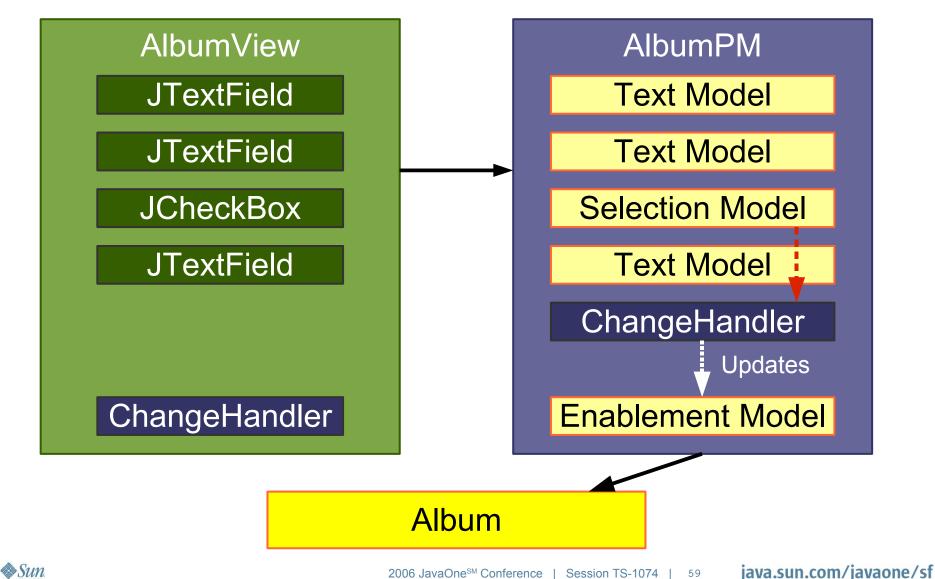

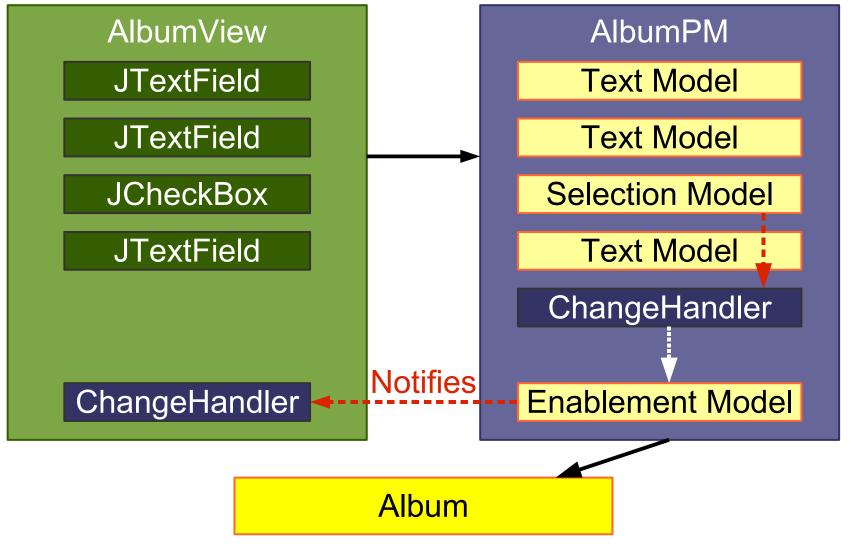

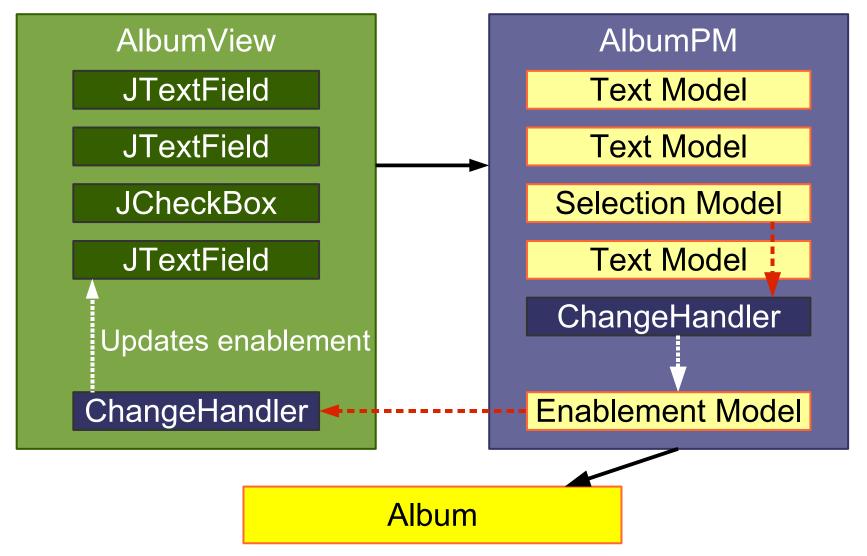

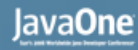

#### Java<sup>®</sup>

## **No Worries: Actions Again**

- Swing uses a similar machinery for Actions
- Actions fire PropertyChangeEvents
- JButton listens to the Action and updates its state
- Swing synchronizes Action state and GUI state
- All you need to write is:

new JButton(anAction)

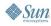

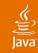

#### **Action with Multiple Views**

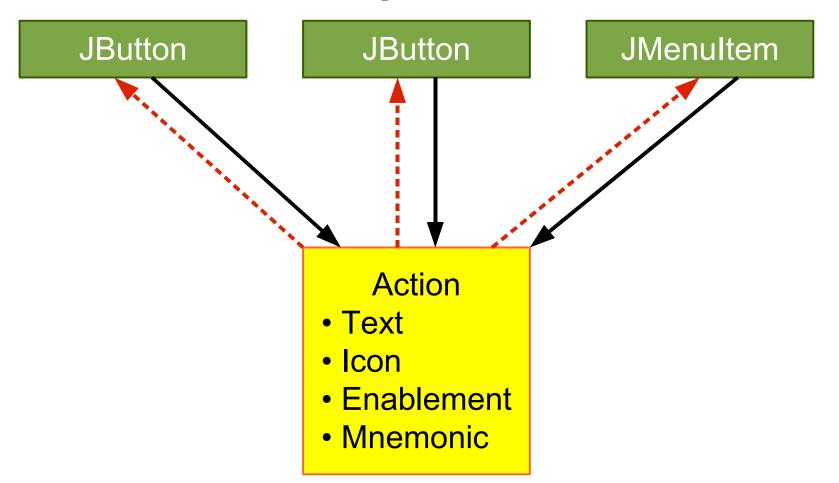

#### **Presentation Model: Multiple Views I**

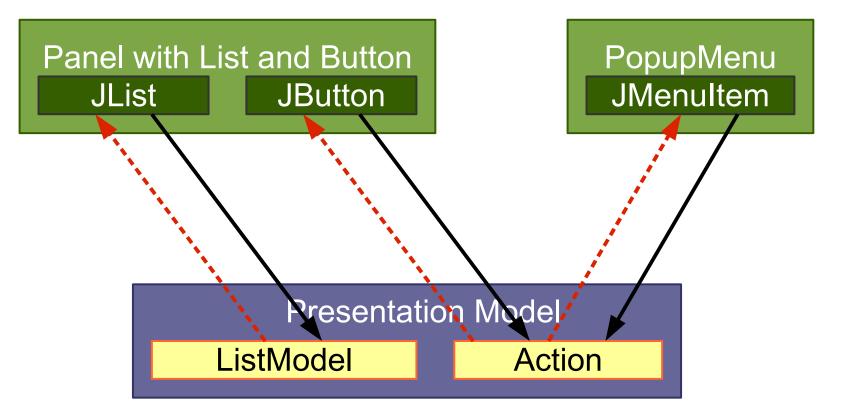

#### **Domain**

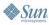

رنگ اava

2006 JavaOne<sup>sM</sup> Conference | Session TS-1074 | 64 **jaVa** 

java.sun.com/javaone/sf

# **Presentation Model: Multiple Views II**

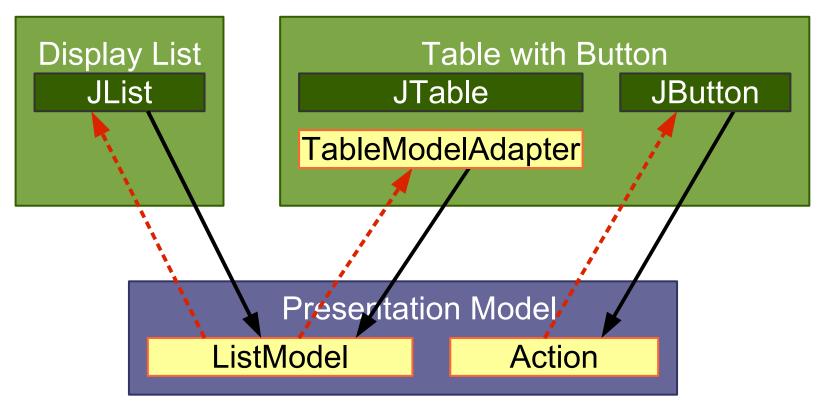

#### **Domain**

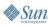

رنگ اava

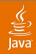

#### MVP vs. Presentation Model: GUI State

- MVP
  - View holds the GUI state
  - Presenter holds no state
  - Avoids having to synchronize copied GUI state
- Presentation Model
  - View holds all GUI state
  - PM holds the relevant GUI state
  - Must synchronize PM state and View state

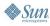

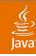

#### MVP vs. Presentation Model: Testing

- MVP
  - Allows to test the Presenter with a View stub
  - Allows to preview the View without the Presenter
- Presentation Model
  - Allows to test the Presentation Model without the View
  - Allows to preview the View with a PM stub

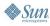

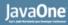

#### کی) Java

#### MVP vs. Presentation Model: Transformation Differences

- Some Autonomous Views use low-level GUI state
- Presenter can keep dirty low-level ops
  - Split to MVP is easier to do
  - Split to MVP may costs less
- Split to PM may require extra work
  - Find and add GUI state abstractions
  - Add handlers to the view
- You may benefit from the extra cleaning

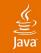

#### MVP vs. Presentation Model: General

- Developers are used to operate on view state
- Presenter depends on GUI component types
- MVP addresses problems many faced with PM

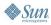

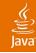

# Agenda

Introduction Autonomous View Model View Controller Model View Presenter Presentation Model Data Binding

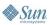

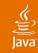

# **Data Binding**

- Synchronizes two data sources
- One-way or two-way

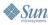

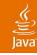

# **Binding Examples**

- Action  $\rightarrow$  JButton
- TableModel ↔ JTable
- Album.classical ↔ Classical JCheckBox
- Album.classical → Composer JTextField.enabled
- Database ↔ GUI form
- Web Service  $\rightarrow$  JTable

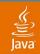

#### **Binding Levels**

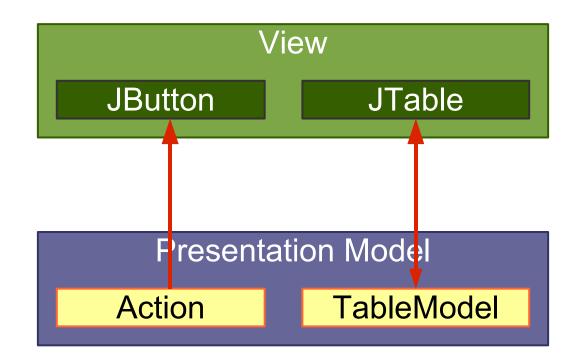

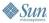

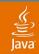

#### **Binding Levels**

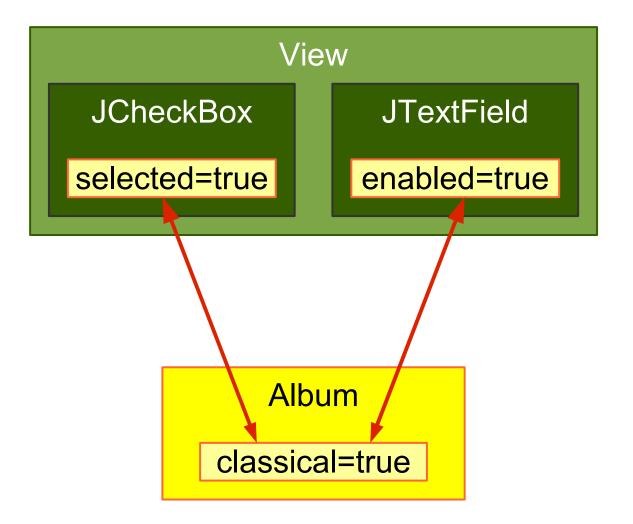

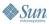

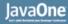

#### **Binding Levels**

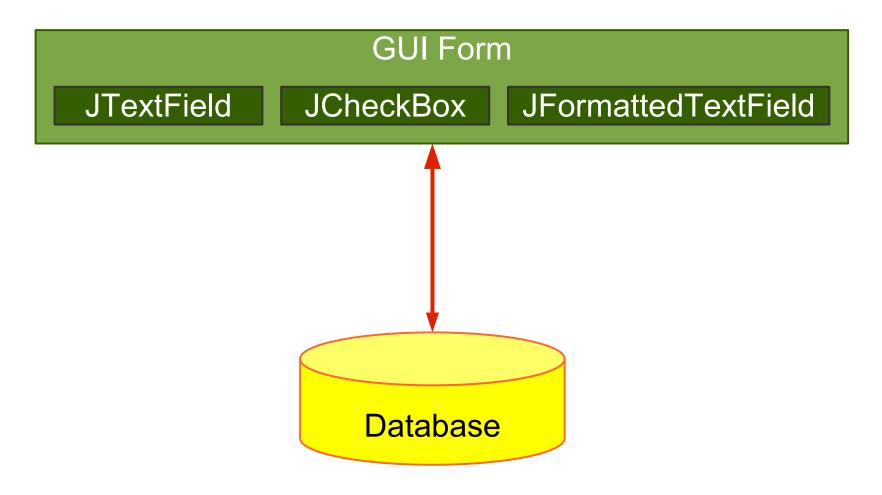

2006 JavaOne<sup>sM</sup> Conference | Session TS-1074 | 75 **java.sun.com/javaone/sf** 

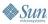

(Selection of the selection of the selec

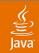

# **Useful Swing Bindings**

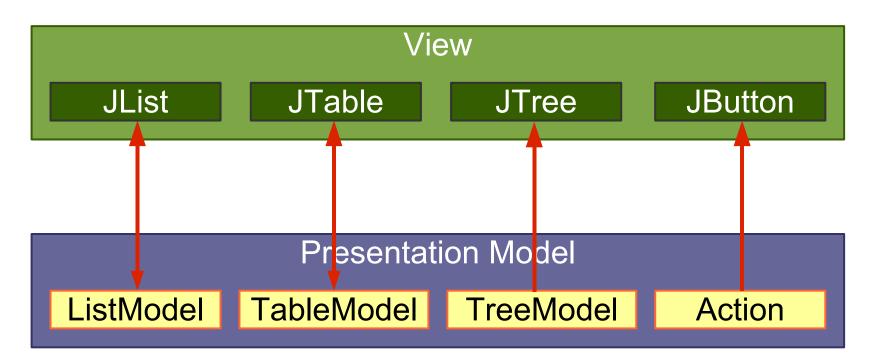

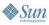

## **Swing Binding to Low-Level Models**

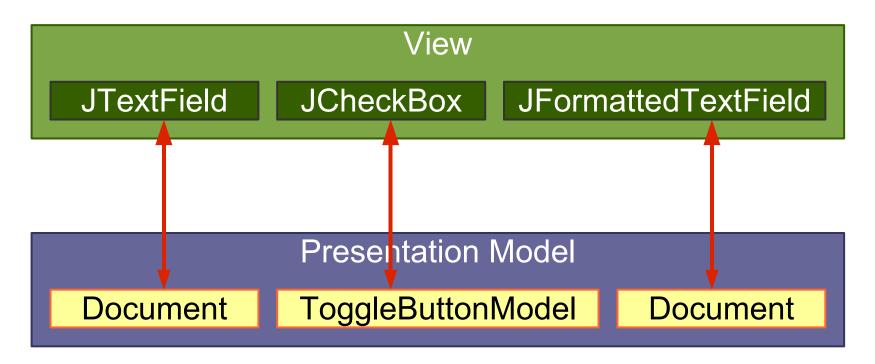

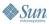

رچ) lava

#### Wanted: Higher-Level Binding

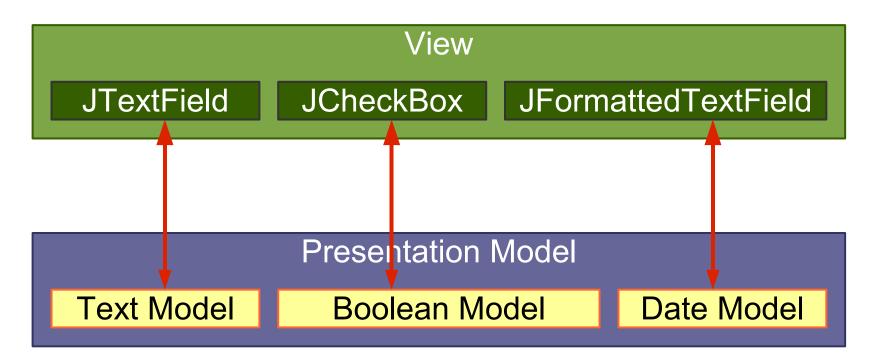

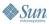

ر اava

#### کی Java

#### Wanted: Full Binding Path

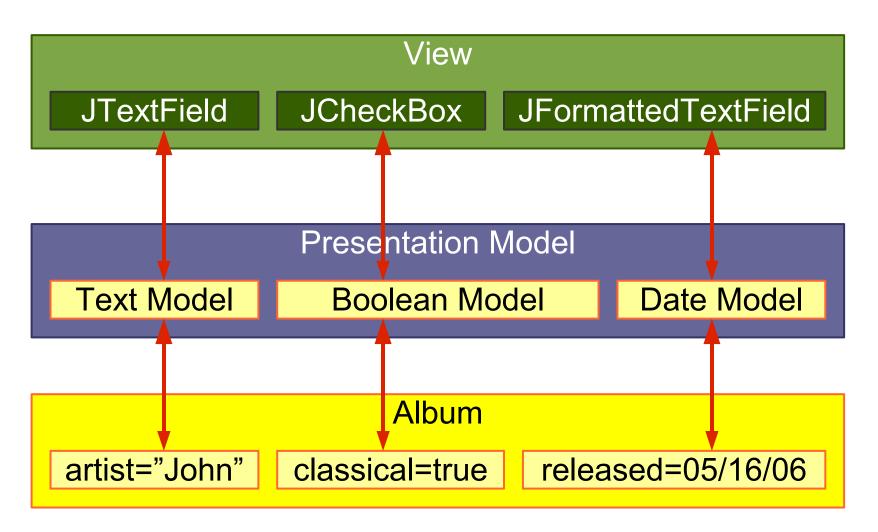

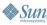

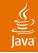

## **JGoodies Binding**

- Uses Swing bindings:
  - JList, JTable, JComboBox, JTree, JButton
- Fills the gap where Swing uses low-level models:
  JTextField, JCheckBox,...
- Converts Bean properties to a uniform model (ValueModel)
- Makes the hard stuff possible
- Makes simple things a bit easier

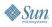

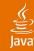

#### AlbumView: Init and Bind Components

```
private void initComponents() {
    artistField = Factory.createTextField(
    presentationModel.getModel("artist"));
```

```
classicalBox = Factory.createCheckBox(
    presentationModel.getModel("classical"));
```

```
songList = Factory.createList(
    presentationModel.getSongsAndSelection());
```

```
okButton = new JButton(
    presentationModel.getOKAction());
```

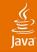

#### AlbumView: EnablementHandler

private void initPresentationLogic() {

// Synchronize field enablement
// with the PresentationModel state.
PropertyConnector.connect(
 presentationModel,
 "composerEnabled",
 composerField,
 "enabled");

#### چ الله Java

# Copying...

- Easy to understand
- Works in almost all situations
- Easy to debug; all data operations are explicit
- Difficult to synchronize views
- Needs discipline in a team
- Coarse-grained updates
- Leads to a lot of boilerplate code

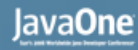

#### Java

## ...vs. Automatic Binding

- Fine-grained updates
- Simplifies synchronization
- Harder to understand and debug
- Extra work for method renaming and obfuscators

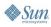

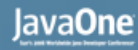

#### ر پی Java

## **Costs for Automatic Binding**

- Increases learning costs
- Decreases production costs a little
- Can significantly reduce the change costs

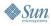

#### رپ آ Java

# Summary

- Starting point: Separated Presentation
- Common and workable: Autonomous View
- MVP works with view GUI state
- PM copies state and requires synchronization
- Swing has some Presentation Model support

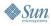

#### لال Java

#### Advice

- Use Separated Presentation whenever possible
- Split up Autonomous Views if appropriate
- Read Fowler's Organizing Presentation Logic
- Use an automatic binding only if
  - It is reliable and flexible
  - At least one expert in the team masters it

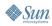

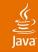

#### **For More Information**

#### Sessions and BOFs

- TS-3399: A Simple Framework for Desktop Applications
- BOF-0381: Hop on the Swinging Event Bus!
- BOF-0461: The Spring Rich Client Project: Effective Desktop Application Architecture

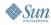

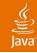

#### **For More Information**

#### Web Resources

- Fowler's Further P of EAA—martinfowler.com/eaaDev
- SwingLabs data binding\_databinding.dev.java.net
- Eclipse 3.2 data binding-www.eclipse.org
- Oracle ADF-otn.oracle.com, search JClient
- JGoodies Binding-binding.dev.java.net
   Binding tutorial contains Presentation Model examples

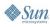

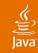

## **For More Information**

Book

- Scott Delap: Desktop Java Live
- Presentations-www.JGoodies.com/articles
  - Desktop Patterns & Data Binding
  - Swing Data Binding

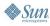

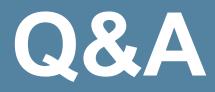

2006 JavaOne<sup>sm</sup> Conference | Session TS-1074 | 91 java.sun.com/javaone/sf

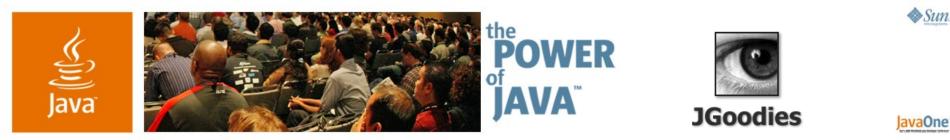

# Desktop Patterns and Data Binding

**Karsten Lentzsch** 

Founder JGoodies www.JGoodies.com

TS-1074

java.sun.com/javaone/sf